## 2 Finish Windows setup

Završite postavljanje Windowsa | Τελειώστε την εγκατάσταση των Windows Završite sa podešavanjem sistema Windows | Dokončajte nastavitev Windows

### For more information

Za dodatne informacije | Για περισσότερες πληροφορίες Za više informacija | Za več informacij

### Connect the power adapter and 1 press the power button

Priključite adapter za napajanje i pritisnite gumb za uključivanje/isključivanje Συνδέστε τον προσαρμογέα ισχύος και πιέστε το κουμπί τροφοδοσίας Povežite adapter za napajanje i pritisnite dugme za napajanje Priključite napajalnik in pritisnite gumb za vklop/izklop

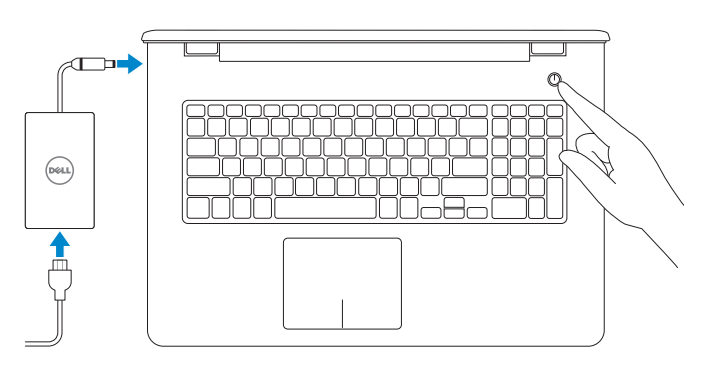

Priručnik za brzi početak rada Οδηγός γρήγορης έναρξης Priručnik za brzi start Priročnik za hitri zagon

- 
- **NOTE:** If you are connecting to a secured wireless network, enter the password for the wireless network access when prompted.
- **NAPOMENA:** Ako se povezujete na sigurnu bežičnu mrežu, upišite zaporku za pristup bežičnoj mreži kad se to zatraži.
- **ΣΗΜΕΙΩΣΗ:** Αν πρόκειται να συνδεθείτε σε ασφαλές ασύρματο δίκτυο, πληκτρολογήστε τον κωδικό πρόσβασης στο ασύρματο δίκτυο όταν παρουσιαστεί η σχετική προτροπή.
- **ZAPOMENA:** Ako se povezivanje vrši na zaštićenu bežičnu mrežu, unesite lozinku za pristup bežičnoj mreži kada se to od vas zatraži.
- *<b>OPOMBA:* Če se povezujete v zaščiteno brezžično omrežje, ob pozivu vnesite geslo za dostop do brezžičnega omrežja.

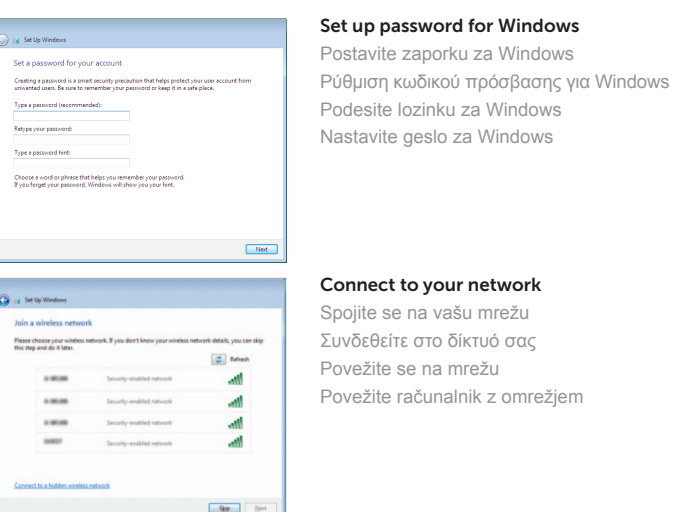

### To learn about the features and advanced options available on your computer, click Start  $\rightarrow$  All Programs→ Dell Help Documentation.

διάθεσή σας στον υπολογιστή σας, κάντε κλικ στις επιλογές **Έναρξη ۞→ Όλα τα προγράμματα**→ **Τεκμηρίωση βοήθειας από την Dell**.

Če želite izvedeti več o lastnostih in naprednih možnostih, ki so na voljo na vašem računalniku, kliknite Start **↔** Vsi programi→ Dokumentacija za pomoč Dell.

Regulatorna model | Μοντέλο κατά τους ρυθμιστικούς φορείς P28E Regulatorni model | Regulativni model

Model računala | Μοντέλο υπολογιστή Model računara | Model računalnika

Protect your computer Zaštitite svoje računalo Προστασία του υπολογιστή σας Zaštitite svoj računar Zaščitite svoj računalnik

el Set Up Windows

Help protect your computer and improve Windows automatically Use recommended settings<br>Install important and recommended updates, help make laternet browning rafer, check<br>online for solutions to problems, and help Microsoft improve Windows. Install important updates only<br>Only install security updates and other important updates for Windows. Ask me later<br>Unit you decide, your computer might be vulnerable to security threats. <u>Learn more about each option</u><br>When you use recommended settings or install updates only, some information is sent to<br>Microsoft. The internation is not used to identify you or context you. To turn off these settings<br>later,

Kako biste saznali više o naprednim opcijama koje su dostupne na računalu, kliknite na **Start**  $\Theta$  → Svi programi → Dokumentacija za pomoć za računalo Dell. Αν θέλετε να μάθετε για τις δυνατότητες και τις προηγμένες επιλογές που έχετε στη

Da biste saznali više o funkcijama i naprednim opcijama dostupnim na vašem računaru, kliknite na **Početak** → **Svi programi**→ **Dell Help Documentation**.

### Product support and manuals

Podrška i priručnici za proizvod Υποστήριξη και εγχειρίδια προϊόντων Podrška i uputstva za proizvod Podpora za izdelek in priročniki

dell.com/support dell.com/support/manuals

### Contact Dell

Kontaktiranje tvrtke Dell | Επικοινωνία με την Dell Kontaktirajte kompaniju Dell | Stik z družbo Dell

dell.com/contactdell

### Regulatory and safety

Pravne informacije i sigurnost Ρυθμιστικοί φορείς και ασφάλεια Regulatorne i bezbednosne informacije Predpisi in varnost

dell.com/regulatory\_compliance

### Regulatory model

### Regulatory type

Regulatorna vrsta | Τύπος κατά τους ρυθμιστικούς φορείς P28E001 Regulatorni tip | Regulativna vrsta

### Computer model

Inspiron 17-5758

© 2015 Dell Inc. © 2015 Microsoft Corporation.

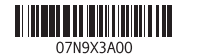

## Quick Start Guide

 $\left(\bigcirc$ 

# Inspiron 17 5000 Series

### Features

Značajke | Δυνατότητες | Funkcije | Funkcije

- 12. Oblast desnog klika 13. Port za slušalice 14. USB 2.0 portovi (2) 15. Optička disk jedinica 16. Slot za zaštitni kabl
- 17. Dugme za napajanje
- 18. Regulatorna oznaka (u ležištu za bateriju)
- 19. Baterija
- 20. Reza za otpuštanje baterije
- 21. Nalepnica sa servisnom oznakom

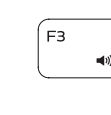

 $F<sub>2</sub>$ 

# $F4$

- 1. Desni mikrofon
- 2. Svetlo za status kamere
- 3. Kamera
- 4. Levi mikrofon
- 5. Port adaptera za napajanje
- 6. Mrežni port
- 7. HDMI port
- 8. USB 3.0 port
- 9. Čitač medijskih kartica
- 10. Svetlo za status napajanja i baterije/ svetlo za aktivnost čvrstog diska
- 11. Oblast levog klika

- 1. Right microphone
- 2. Camera-status light
- 3. Camera
- 4. Left microphone
- 5. Power -adapter port
- 6. Network port
- 7. HDMI port
- 8. USB 3.0 port
- 9. Media-card reader
- 10. Power and battery-status light/ hard -drive activity light
- 11. Left-click area
- 12. Right-click area
- 13. Headset port
- 14. USB 2.0 ports (2)
- 15. Optical drive
- 16. Security-cable slot
- 17. Power button
- 18. Regulatory label (in battery bay)
- 19. Battery
- 20. Battery-release latch 21. Service Tag label
- 1. Desni mikrofon
- 2. Lučka stania kamere
- 3. Kamera
- 4. Levi mikrofon
- 5. Vrata za napajalnik
- 6. Omrežna vrata
- 7. Vrata HDMI
- 8. Vrata USB 3.0
- 9. Bralnik pomnilniških kartic
- 10. Lučka stanja napajanja in baterije/ lučka dejavnosti trdega diska
- 11. Območje za levi klik

### 12. Območje za desni klik 13. Vrata za slušalke

- 14. Vrata USB 2.0 (2)
- 15. Optični pogon
- 16. Reža za varnostni kabel
- 17. Gumb za vklop/izklop
- 18. Regulativna oznaka (v ležišču za baterijo)
- 19. Baterija
- 20. Zaklep za sprostitev baterije
- 21. Servisna oznaka

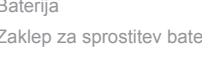

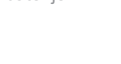

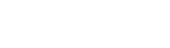

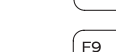

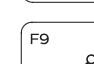

 $\overline{\phantom{a}}$ F<sub>10</sub>

Smanjenje glasnoće | Μείωση ακουστικής έντασης Smanjenje jačine zvuka | Zmanjšaj glasnost

### Play/Pause  $F5$

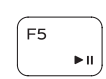

- 1. Desni mikrofon
- 2. Svietlo statusa kamere
- 3. Kamera
- 4. Lijevi mikrofon
- 5. Ulaz adaptera za napajanje
- 6. Ulaz za priključak mreže
- 7. HDMI ulaz
- 8. Ulaz za USB 3.0
- 9. Čitač medijske kartice
- 10. Svjetla statusa napajanja i baterije/ svjetlo aktivnosti tvrdog pogona
- 11. Područje za lijevi klik mišem
- 12. Područje za desni klik mišem
- 13. Ulaz za slušalice
- 14. USB 2.0 ulazi (2)
- 15. Optički pogon
- 16. Utor za sigurnosni kabel
- 17. Gumb za uključivanje/isključivanje
- 18. Regulatorna naliepnica (u preticu za bateriju)
- 19. Baterija
- 20. Jezičak za oslobađanje baterije
- 21. Naljepnica servisne oznake

- 1. Δεξί μικρόφωνο
- 2. Λυχνία κατάστασης κάμερας
- 3. Κάμερα
- 4. Αριστερό μικρόφωνο
- 5. Θύρα προσαρμογέα ισχύος
- 6. Θύρα δικτύου
- 7. Θύρα HDMI
- 8. Θύρα USB 3.0
- 9. Μονάδα ανάγνωσης καρτών πολυμέσων
- 10. Λυχνία τροφοδοσίας και κατάστασης 20. Μάνταλο αποδέσμευσης μπαταρίας μπαταρίας/Λυχνία δραστηριότητας 21. Ετικέτα εξυπηρέτησης σκληρού δίσκου
- 11. Περιοχή αριστερού κλικ
- 12. Περιοχή δεξιού κλικ
- 13. Θύρα ακουστικών
- 14. Θύρες USB 2.0 (2)
- 15. Μονάδα οπτικού δίσκου
- 16. Υποδοχή καλωδίου ασφαλείας
- 17. Κουμπί τροφοδοσίας
- 18. Ετικέτα ρυθμιστικών φορέων (στην υποδοχή της μπαταρίας)
- 19. Μπαταρία
- 
- 

Shortcut keys

Tipke prečaca | Πλήκτρα συντόμευσης Tasterske prečice | Bližnjične tipke

Mute audio

Isključi zvuk | Σίγαση ήχου Isključivanje zvuka | Utišaj zvok

Decrease volume

Increase volume

Povećanje glasnoće | Αύξηση ακουστικής έντασης Povećanje jačine zvuka | Povečaj glasnost

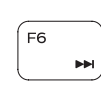

Play previous track/chapter

Reprodukcija prethodnog zapisa/poglavlja Αναπαραγωγή προηγούμενου κομματιού/κεφαλαίου Reprodukcija prethodne numere ili poglavlja Predvajaj prejšnji posnetek/poglavje

> Reprodukcija/Pauza | Αναπαραγωγή/Παύση Reprodukcija/Pauziranje | Predvajaj/premor Play next track/chapter

Reprodukcija prethodne pjesme/poglavlja Αναπαραγωγή επόμενου κομματιού/κεφαλαίου

### Reprodukcija sledeće numere ili poglavlja Predvajaj naslednji posnetek/poglavje

### Switch to external display Prebaci na vanjski zaslon | Μετάβαση σε εξωτερική οθόνη Prebacivanje na eksterni ekran | Preklopi na zunanji zaslon

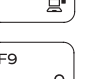

**b** Pretraži | Αναζήτηση

Pretraga | Iskanie

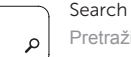

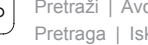

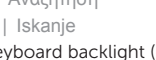

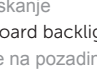

### Toggle keyboard backlight (optional)

Prebacivanje na pozadinsko osvjetljenje tipkovnice (opcionalno) Εναλλαγή οπίσθιου φωτισμού πληκτρολογίου (προαιρετικά)

Promena pozadinskog osvetljenja tastature (opciono)

Preklop osvetlitve ozadja tipkovnice (izbirno)

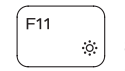

### Decrease brightness

Smanjivanje svjetline | Μείωση φωτεινότητας Smanjenje osvetljenja | Pomanjšaj svetlost

### Increase brightness

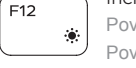

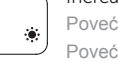

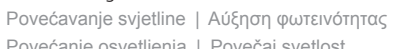

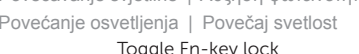

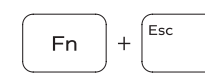

Prebacivanje zaključavanja tipke Fn

Εναλλαγή κλειδώματος πλήκτρου Fn Promena zaključavanja tastera Fn | Preklop zaklepa tipke Fn

### Turn off/on wireless Isključi/uključi bežično

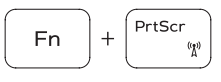

Ενεργοποίηση/Απενεργοποίηση ασύρματης επικοινωνίας Isključivanje/uključivanje bežične funkcije Vklopi/izklopi brezžično omrežje Sleep

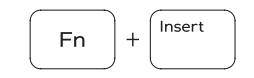

Fn

 $H$ 

Spavanje | Αναστολή λειτουργίας

Spavanje | Spanje

### Toggle between power and battery-status light/ hard-drive activity light

Prebacivanje između svjetla statusa baterije/ svjetla aktivnosti tvrdog pogona

Εναλλαγή μεταξύ λυχνίας τροφοδοσίας και λυχνίας κατάστασης μπαταρίας/λυχνίας δραστηριότητας σκληρού δίσκου

Prebacivanje između svetla za napajanje i svetla za status baterije/svetla za aktivnost čvrstog diska

Preklopi med lučko stanja napajanja/baterije in lučko dejavnosti trdega diska

### NOTE: For more information, see *Specifications* at dell.com/support .

**NAPOMENA:** Za više informacija pogledajte *Specifikacije* na **dell.com/support** .

**ΣΗΜΕΙΩΣΗ:** Για περισσότερες πληροφορίες, ανατρέξτε στην ενότητα *Προδιαγραφές* στον ιστότοπο **dell.com/support** .

**NAPOMENA:** Dodatne informacije potražite u delu *Specifikacije* na **dell.com/support** .

**OPOMBA:** Za več informacij glejte *Tehnični podatki* na **dell.com/support** .

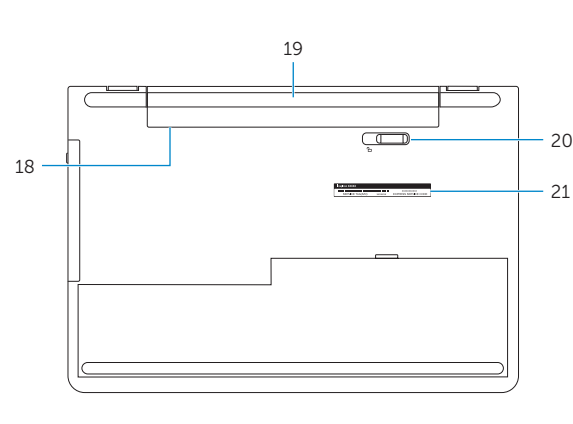

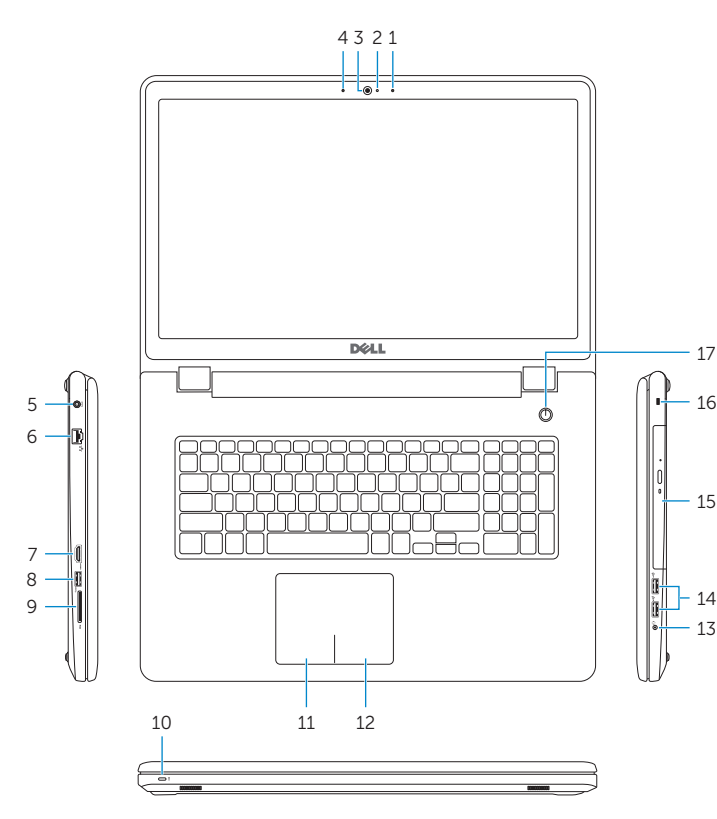